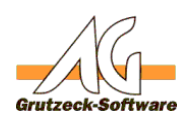

# **Automatischitt@pt-In Benachrichtigung/Bestätigung**

#### **Vorwort:**

Basierend auf dem Knowledgebaseartikel: [http://kb.grutzeck.de/index.php?sid=52200&lang=de&action=artikel&cat=15&id=2](index.php?sid=52200&lang=de&action=artikel&cat=15&id=297&artlang=de) [97&artlang=de](index.php?sid=52200&lang=de&action=artikel&cat=15&id=297&artlang=de)

#### **Anforderung:**

- AG-VIP SQL ab der 1.40 Version mit dem Datentyp "Tri-State" (logisches dreiwertiges Datenfeld:  $0 =$  Nein;  $1 =$  Ja;  $2 =$  keine Angabe)

- Die Makros vom oben erwähnten Knowledgebaseartikel

- Umsetzung DSGVO

### **Beschreibung:**

Dieser Artikel beschreibt eine Erweiterung des oben erwähnten Artikels um eine automatische Generierung eines Briefes bzw. einer E-Mail für den Kunden mit dessen Opt-In Bewilligungen, sofern sich diese geändert haben sollten.

#### **Anpassung:**

Hier werden die notwendigen Anpassungen beschrieben. Änderungen werden im Makrotext (grau hinterlegt) durch das Textformat **"Fett"** hervorgehoben.

#### Felder:

 Die notwenigen Opt-In Felder sind ab der AG-VIP SQL Version 1.40 als Systemfelder in jeder Adresstabelle vorhanden:

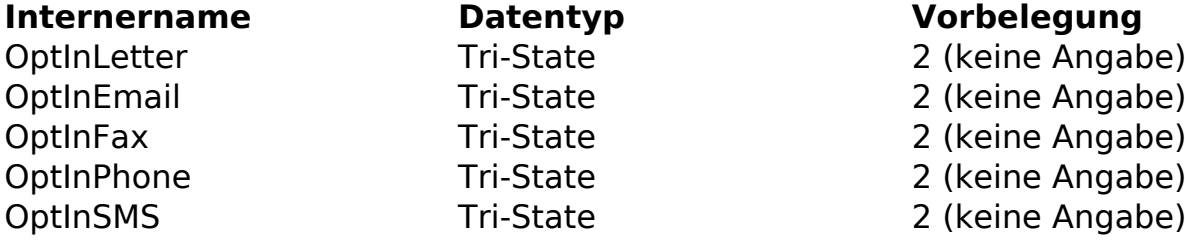

Die Sprachspezifische Bezeichung ist frei definierbar.

Feldliste:

Im Makroinclude "RecordChanges" in der Funktion "SetFieldsToCheck" müssen die gerade angelegten Felder mit deren internen Feldnamen ergänzt werden.

Function SetFieldsToCheck() Application.GlobalData("changeWatch")=Array( "Name1", \_ 'Name2", "Name3", \_ Seite 1 / 4

**(c) 2021 Grutzeck Software GmbH <support@grutzeck.de> | 02.08.2021 13:50** [URL: https://kb.grutzeck.de/content/13/298/de/automatische-opt\\_in-benachrichtigung\\_bestaetigung.html](https://kb.grutzeck.de/content/13/298/de/automatische-opt_in-benachrichtigung_bestaetigung.html)

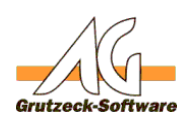

#### "NameSalutation", \_ **Hilfsmittel** "NameTitle", \_ "NameFirst", \_ "NameLast", \_ "Street", \_ "Country", \_ "ZipCode", \_ "City", \_ "CommEmail1", \_ "CommPhoneCentral", \_ "CommPhoneMobil", \_ "CommPhoneOffice", \_ **"OptInLetter", \_ "OptInEmail", \_ "OptInFax", \_ "OptInPhone", \_ "OptInSMS")** End Function

Hilfsmittel:

Die dafür benötigten Hilfsmittel sind im Anhang dieses Knowledgebaseartikels und müssen nur noch importiert werden.

Eine Anpassung der Vorlagen ist bezüglich Ihrer Kopf-/Fußzeile notwendig sowie die Anpassung sonstigen Hilfsmitteleinstellungen wie zum Beispiel Pfad zur Vorlage, Zielpfad der neuen Datei etc.

Sofern Sie die Namen der Hilfsmittel umbenennen sollten, müssen Sie diese im folgenden Abschnitt "Aufruf" ebenfalls anpassen.

### Aufruf:

Sie können entweder die in der ZIP-Datei bereits angepasste "RecordChanges.agminc" Datei importieren und dadurch Ihre evtl. bereits existierende ersetzen oder Sie können wie unten beschrieben die Änderungen auch manuell ergänzen.

Im Makroinclude "RecordChanges" in der Funktion "CheckValueDifference" wird der Aufruf des entsprechenden Hilfsmittel eingeleitet.

Notwendig ist eine boolische Variable welches als sogenanntes Flag eine Änderung eines Opt-In Feldes markiert.

Über dieses Flag wird dann am Ende der Funktion das entsprechende Hilfsmittel ausgeführt.

Function CheckValueDifference()

Dim n, line, oRelation, oEntry, bFirst, strNameZusatztabelle**, bChangeOptIn bChangeOptIn = False**

' Hier wird der Name der Zusatztabelle hinterlegt, in der die Änderungen Seite 2 / 4

**(c) 2021 Grutzeck Software GmbH <support@grutzeck.de> | 02.08.2021 13:50**

[URL: https://kb.grutzeck.de/content/13/298/de/automatische-opt\\_in-benachrichtigung\\_bestaetigung.html](https://kb.grutzeck.de/content/13/298/de/automatische-opt_in-benachrichtigung_bestaetigung.html)

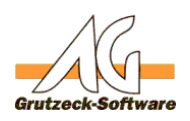

### protokolliert werden sollen **Hilfsmittel** strNameZusatztabelle = "Log-Datenänderungen"

 $bFirst = True$ 

' Die vordefinierte Feldliste wird durchgeschleift For Each n In Application.GlobalData("changeWatch") ' Wenn sich die Werte der zuvor gesicherten Felder mit den aktuellen unterscheidet, ' werden die Daten dokumentiert If Trim(Application.Globaldata(n))<>Trim(ActiveAddress.fields(n).value) Then If bFirst Then Set oRelation = ActiveAddress.Relations(strNameZusatztabelle) bFirst = False End If

Set oEntry = oRelation.Add oEntry.Fields("Log\_Datum") = FormatDateTime(Now(),2) & " " & FormatDateTime(Now(),4) oEntry.Fields("Log\_Feld") = ActiveAddress.Fields(n).NameLocale oEntry.Fields("Log\_User") = Application.ActiveUser.Name  $oEntry.Fields("Log WertAlt") = Trim(Application.Globaldata(n))$ oEntry.Fields("Log\_WertNeu") = Trim(ActiveAddress.Fields(n).value)

**' Sofern ein Opt\_In Feld verändert wurde, setzen wir eine Variable auf "True" If bChangeOptIn = False AND Left(UCase(n),Len("OptIn")) = "OPTIN" Then bChangeOptIn = True End If** End If Next

**' Die "OptIn" Variable wird überprüft und sofern mit "True" gesetzt ' wird evtl. ein Hilfsmittel ausgeführt um automatisch einen Brief bzw. eine E-Mail zu erzeugen If bChangeOptIn Then If ActiveAddress.Fields("OptInEmail").value = 1 Then Application.ExecuteTool("Opt-In Bestätigung Email") ElseIf NOT ActiveAddress.Fields("OptInLetter").value = 0 Then Application.ExecuteTool("Opt-In Bestätigung Brief") End If End If** End Function

Eindeutige ID: #1299 Verfasser: Peter Brandt [Grutzeck Software GmbH]

Seite 3 / 4

**(c) 2021 Grutzeck Software GmbH <support@grutzeck.de> | 02.08.2021 13:50**

[URL: https://kb.grutzeck.de/content/13/298/de/automatische-opt\\_in-benachrichtigung\\_bestaetigung.html](https://kb.grutzeck.de/content/13/298/de/automatische-opt_in-benachrichtigung_bestaetigung.html)

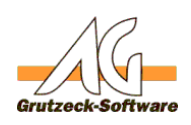

## Letzte Änderung: 2020-01-28 15:52**Hilfsmittel**

Seite 4 / 4 **(c) 2021 Grutzeck Software GmbH <support@grutzeck.de> | 02.08.2021 13:50** [URL: https://kb.grutzeck.de/content/13/298/de/automatische-opt\\_in-benachrichtigung\\_bestaetigung.html](https://kb.grutzeck.de/content/13/298/de/automatische-opt_in-benachrichtigung_bestaetigung.html)